# QUICK REFERENCE GUIDE

# VANDERBILT VUNIVERSITY

# Inventory Adjustments, Usage, and Transfers

**MEDICAL CENTER** 

*Learn how to perform supply adjustments, supply transfers, and supply counts.*

# SUPPLY ADJUSTMENTS

- 1. Navigate to the **Supply Adjustments** resource.
	- a. On a desktop, navigate to POU (SMS) Transactions and Queries and select **Supply Adjustments**.
	- b. On a mobile device, navigate to Point of Use Administration > Mobile POU (SMS) and select **Supply Adjustments**.
- 2. Enter the appropriate search criteria for the item at the location to be adjusted such as Location and Item.

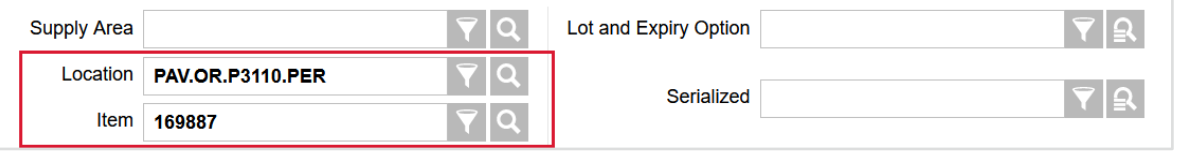

- 3. Select **Search.**
- 4. Select the appropriate item record and select **View Record Details.**
- 5. Adjust the New Quantity.
- 6. Enter the **Lot** and the **Expiry Date**, if applicable.
- 7. Enter the Appropriate Inventory Adjustment Reason Code.
- 8. Select **Submit.**

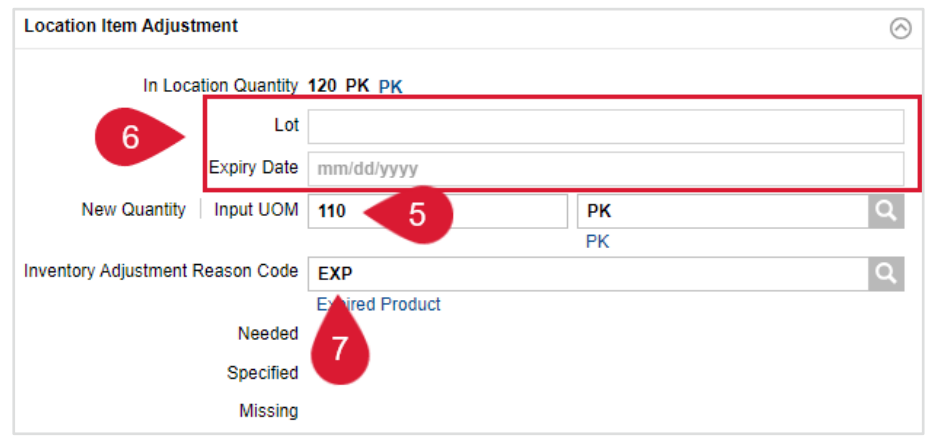

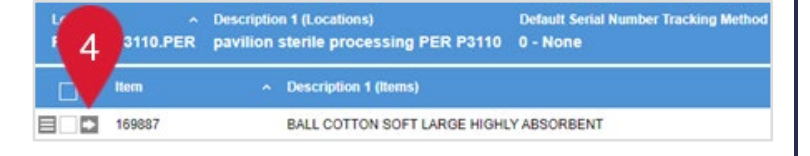

### SUPPLY TRANSFERS

- 1. Navigate to the **Supply Transfers** resource.
	- a. On a desktop, navigate to POU (SMS) Transactions and Queries and select **Supply Transfers**.
	- b. On a mobile device, navigate to Point of Use Administration > Mobile POU (SMS) and select **Supply Transfers**.
- 2. Scan or enter the item and location from which the item is being transferred.

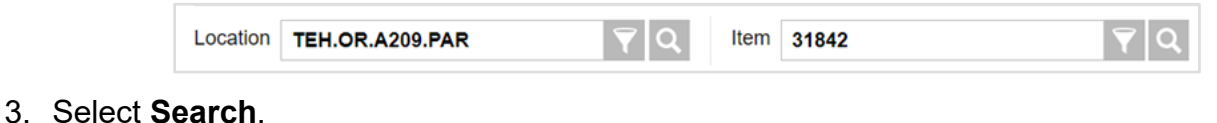

4. Select the appropriate item record and select **View Record Details**.

```
31842
 EXTENSION SET INTRAVENOUS MACROBORE 30 I
```
- 5. Enter the **Lot** and **Expiry Date**, if applicable.
- 6. Adjust the quantity being transferred in the Transfer Quantity field.
- 7. Enter the location to transfer the item to.

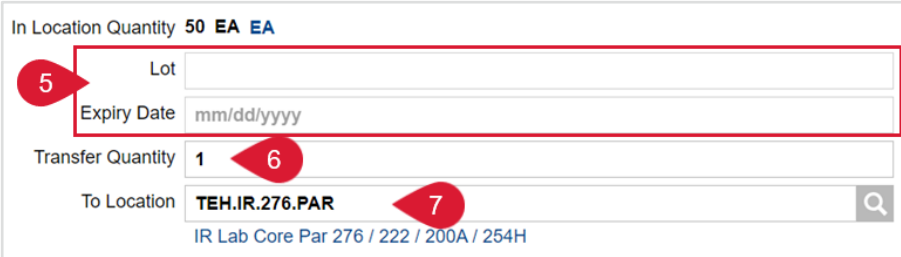

#### 8. Select **Submit.**

9. If not already performed, physically transfer the item to the appropriate location.

# SUPPLY COUNT

1. On a Mobile device, navigate to Point of Use Administration > Mobile POU (SMS) and select **Supply Counts**.

Location TEH.CATH.ST131.PER

- 2. Scan or enter the location to be counted.
- 3. Select **Continue**.
- 4. Scan the Item to be counted.
- 5. Perform the count and enter the quantity physically counted in the **Input Quantity** field.

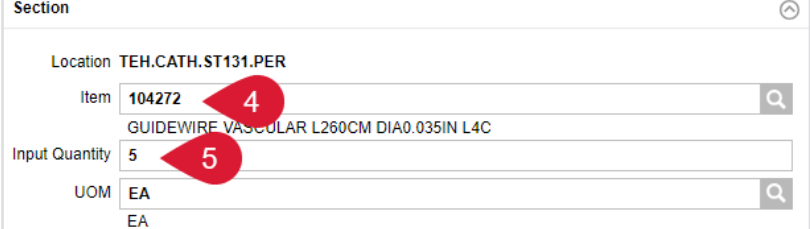

- 6. If required, enter the **Lot information** and **Expiry Date** of the items being counted.
- 7. Repeat steps 4, 5, and 6 until all items have been counted.
- 8. Select **Submit Count.**

 $\alpha$